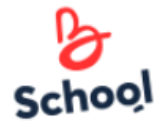

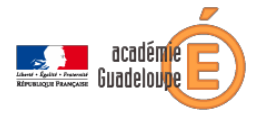

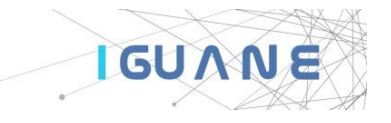

# **Mémo de démarrage rentrée 2019**

Ce document vise à donner aux enseignants du 1<sup>er</sup> degré les premières clés pour démarrer l'Espace Numérique de Travail, ENT Beneylu School dans leur école.

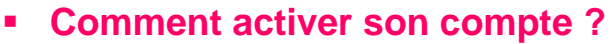

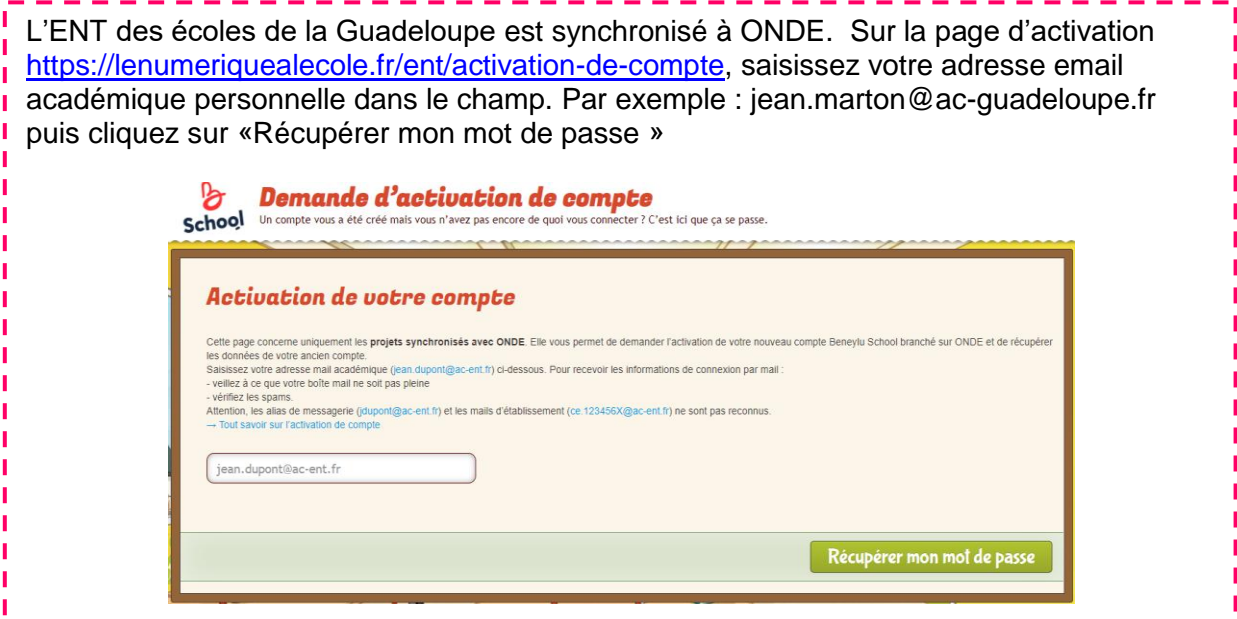

Vous recevez par e-mail (Bwetamel) votre identifiant et mot de passe pour vous connecter.

## **Où me connecter ?**

L'Espace Numérique de Travail ENT Beneylu School fonctionne sur le modèle d'un réseau social éducatif : il est constitué d'un bouquet d'applications adapté aux élèves du primaire et **compatible avec le RGPD.**

Une fois que vous avez obtenu votre identifiant et votre mot de passe, rendez-vous sur le l'ENT pour vous connecter. 
Besoin d'aide ? » ou « Besoin d'aide ».

## [https://971.beneylu.com](https://971.beneylu.com/)

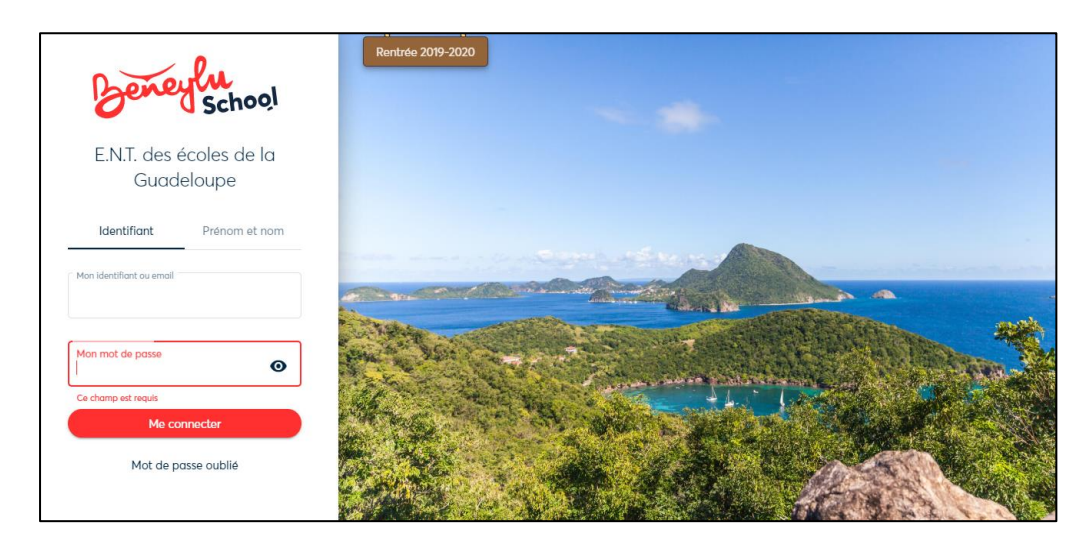

**Un ensemble de documentation et de tutoriels est disponible à l'adresse suivante :** [https://pedagogie.ac-guadeloupe.fr/dane\\_guadeloupe/supports\\_formation\\_ent\\_beneylu](https://pedagogie.ac-guadeloupe.fr/dane_guadeloupe/supports_formation_ent_beneylu)

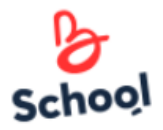

Ï

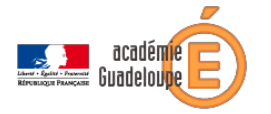

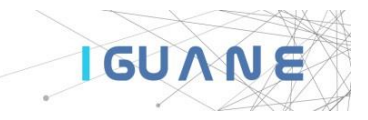

### **Naviguer dans l'ENT**

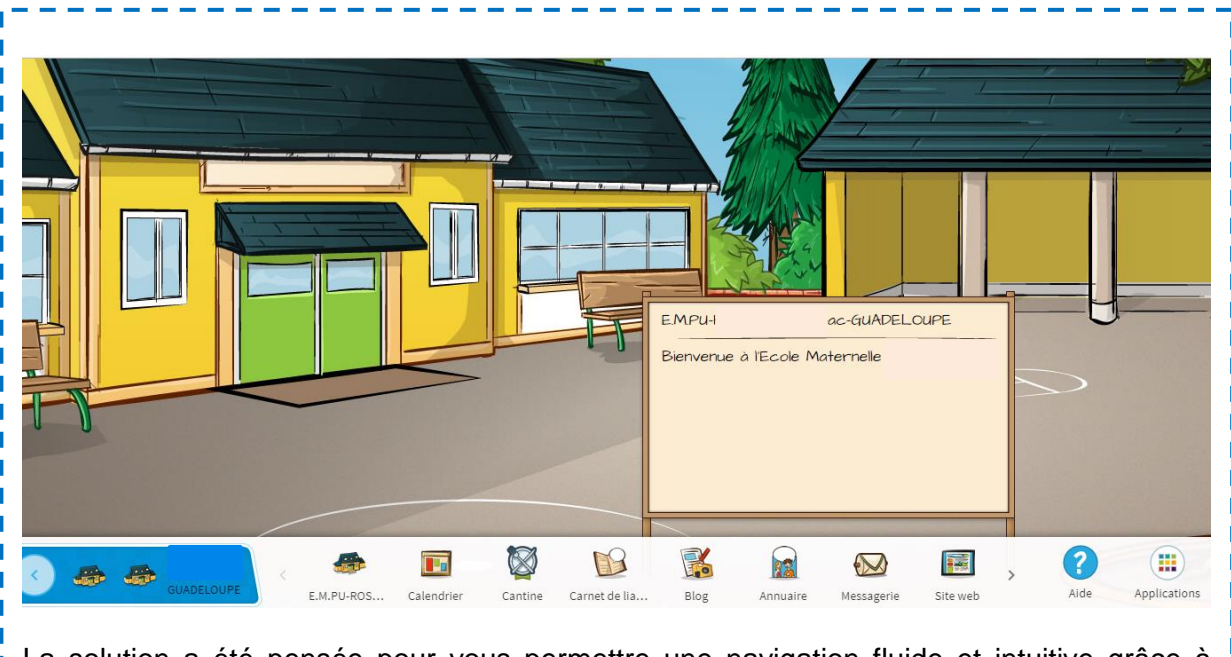

La solution a été pensée pour vous permettre une navigation fluide et intuitive grâce à **I** différents principes de navigation :

- o accès rapide aux applications sur la barre des favoris
- o consultation possible sur tablettes et smartphone par l'intermédiaire d'un navigateur web.

Une fois dans l'ENT, pour chaque application, une aide en ligne est accessible en cliquant sur l'icône présente dans le bandeau de navigation

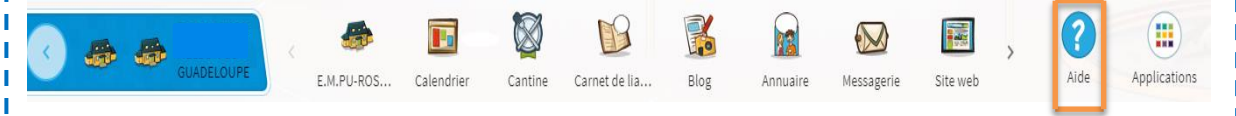

### **Former la communauté éducative, se faire aider et s'informer**

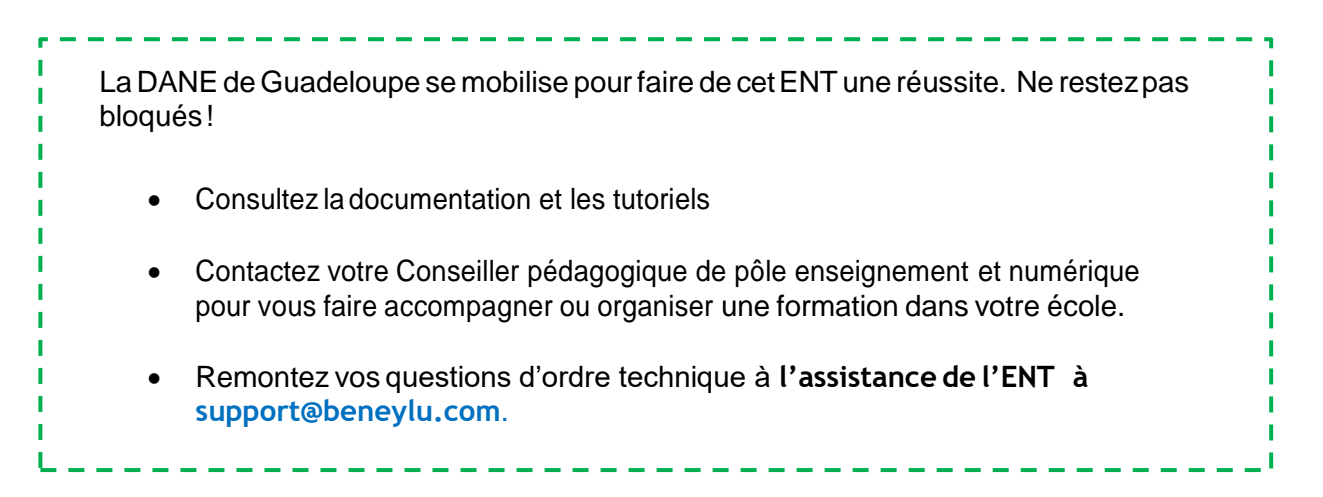